Πανεπιστήµιο Στερεάς Ελλάδας Τµ Πληροφορικής µε Εφαρµογές στη Βιοϊατρική Μάθηµα: Ανάλυση Βιοϊατρικών Εικόνων, Εξάµηνο: Η ∆ιδάσκων: Κ. ∆ελήµπασης

## **Άσκηση 2**

## **Εργαστήριο εισαγωγή στο MATLAB**

1. Κατασκευάστε πίνακα µε διαστάσεις 10x10 µε τυχαίες τιµές µε οµοιόµορφη κατανοµή στο διάστηµα [0,1]. (rand)

Υπολογίστε πόσα στοιχεία του έχουν τιµές στο διάστηµα [0.1, 0.2].

Υπολογίστε πόσες στήλες του έχουν τουλάχιστον 3 στοιχεία µε τιµή µεγαλύτερη από το 0.6.

Κατασκευάστε πίνακα µε διαστάσεις 10x10 µε τυχαίες τιµές µε οµοιόµορφη κατανοµή στο διάστηµα [-1,1]. (rand)

Αποθηκεύστε τον πίνακα σε αρχείο µε µορφή ASCII, coma-delimited. (csvwrite)

Τυπώστε (στην οθόνη) τα περιεχόµενα του αρχείου που δηµιουργήσατε και συγκρίνετε. (type)

Φορτώστε τα περιεχόµενα του αρχείου σε διαφορετικό πίνακα και συγκρίνετε. (csvread)

2. Κατασκευάστε ένα πίνακα ο οποίος αποτελείται από 5 γραµµές, ίδιες µεταξύ τους, κάθε µία εκ των οποίων περιέχει 10 στήλες µε τους φυσικούς αριθµούς σε φθίνουσα σειρά από το 10 έως το 1. (repmat)

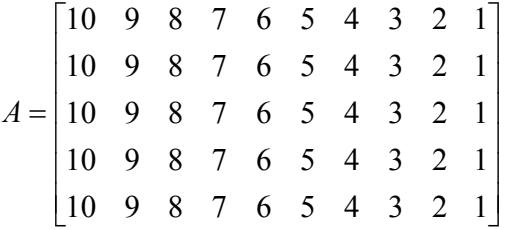

Χρησιµοποιώντας τον τελεστή ":" , αναθέστε σε µεταβλητές τα ακόλουθα:

- Τις γραµµές 2,3,4 του πίνακα Α
- Τις στήλες 3 έως και 7 του πίνακα Α
- Τις στήλες 3, 5, 7 και 9 του πίνακα Α
- Το τμήμα του πίνακα Α από το στοιχείο (2,2) έως και το στοιχείο (4,8)
- 3. Ορίστε δύο διανύσµατα της αρεσκείας σας *x*, *y* µε ίσο αριθµό στοιχείων *N* και γράψτε ένα script το οποίο υπολογίζει το εσωτερικό τους γινόµενο, σύµφωνα µε τον ορισµό:

$$
\sum_{i=1}^N x(i) y(i)
$$

A) Κάνετε χρήση της επαναληπτικής δομής for i=start:step:stop end;

Β) Χρησιµοποιείστε τον τελεστή πολλαπλασιασµού στοιχείο προς στοιχείο «.\*» Γ)Ορίστε 2 πίνακες της αρεσκείας σας Α και Β µε διαστάσεις τέτοιες που να επιτρέπουν πολλαπλασιασµό. ∆ηµιουργείστε ένα M-file (.m) από τον ενσωµατωµένο editor και κατασκευάστε πρόγραµµα που να πολλαπλασιάζει τους Α και Β.

Πανεπιστήµιο Στερεάς Ελλάδας Τµ Πληροφορικής µε Εφαρµογές στη Βιοϊατρική Μάθηµα: Ανάλυση Βιοϊατρικών Εικόνων, Εξάµηνο: Η ∆ιδάσκων: Κ. ∆ελήµπασης

∆) Μετατρέψτε το παραπάνω script σε συνάρτηση του MATLAB, η οποία θα δέχεται σαν ορίσµατα εισόδου τα δύο διανύσµατα και επιπλέον θα ελέγχει αν η πράξη του εσωτερικού γινοµένου είναι δυνατή.

## *Οδηγίες*

Προσθέστε μία 1<sup>η</sup> γραμμή με τον ορισμό της συνάρτησης: Function  $c=mmat(a,b)$ Προσθέστε 2<sup>η</sup> γραµµή µε σχόλιο «%» Αλλάξτε το working directory σε αυτό όπου βρίσκεται το αρχείο της συνάρτησης. Το αρχείο της συνάρτησης πρέπει να έχει το ίδιο όνοµα µε αυτό της συνάρτησης.

Υπολογείστε το αποτέλεσµα µε τον τελεστή του πολλαπλασιασµού «\*» του MATLAB και επιβεβαιώστε την ορθότητα του προγράµµατος.

Εντοπίστε τη διαφορά των δύο τελεστών: «\*» και «.\*»

(Θα κάνετε χρήση της επαναληπτικής δοµής for i=start:step:stop end;)

- 4. Υλοποιείστε απλή συνάρτηση που υπολογίζει το Ν! Συγκρίνετε το αποτέλεσµα µε την έτοιµη συνάρτηση του MATLAB.
- 5. Υλοποιείστε αναδροµική συνάρτηση που υπολογίζει το Ν! Συγκρίνετε το αποτέλεσµα µε την έτοιµη συνάρτηση του MATLAB.
- 6. Κατασκευάστε συνάρτηση η οποία υπολογίζει τις τιµές µιας γκαουσιανής επιφάνειας,  $(x, y)$  $2^{1,2}$  $(y) = e^{-2\sigma^2}$  $x^2 + y^2$  $g(x, y) = e^{-2\sigma}$  $-\frac{x^2+1}{x^2+1}$ = ορισµένης σε δύο διαστάσεις, στο διάστηµα  $[-3\sigma, ..., 3\sigma] \times [-3\sigma, ..., 3\sigma]$ , όπου σ ο πλησιέστερος ακέραιος της διασποράς της γκαουσιανής. Οπτικοποιείστε το αποτέλεσµα.

Παρατηρείστε ότι η συνάρτηση είναι χωριζόμενων μεταβλητών  $g(x, y) = g(x)g(y)$  και κατασκευάστε την *g*(*x, y*) σαν τανυστικό (στήλη x γραμμή) γινόμενο 2 μονοδιάστατων συναρτήσεων.

Σχετικές συναρτήσεις Matlab: meshgrid, mesh, surf.

- 7. Δημιουργείστε ένα πίνακα 256x256. Κάθε γραμμή του πίνακα έχει σταθερή τιμή. Οι τιµές των γραµµών µεταβάλλονται γραµµικά από το 0 (1 η γραµµή) έως το 255 (τελευταία γραµµή).
- Α) Οπτικοποιείστε τον πίνακα σαν εικόνα (imshow)
- Β) Οπτικοποιείστε τον πίνακα σαν επιφάνεια (surf)